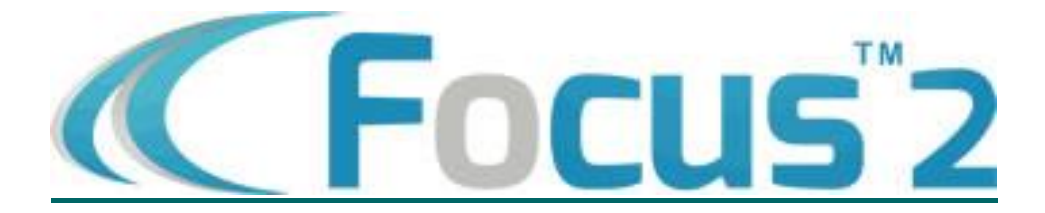

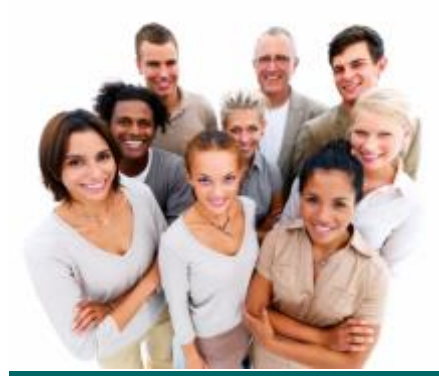

## **As a new student, FOCUS 2 will guide you through a reliable academic and career decision making model to help you:**

- Understand the professional planning process
- Increase self-awareness learn about yourself through the assessments
- Explore majors at the University of Redlands that match your interests and support your professional goals
- Research occupations and fields that appeal to you
- Develop an Action Plan
- Make informed decisions about your major and professional path

## **New Student Requirement and the amount of time to complete FOCUS 2:**

New students are required to complete the 5 assessments (i.e. Work Interest, Personality, Leisure, Values, and Skills Assessments) under the "Self-Assessment" section within FOCUS 2. The "Self-Assessment" section of FOCUS 2 can usually be completed in approximately 45 minutes. After this initial requirement, you can login any time throughout your tenure at the university to research over 1,000 occupations and view career videos.

While taking the assessments, it is important to answer each question as honestly as possible. Focus on the preferences of the person you are today, not the person you might be in the future. This will ensure the most accurate results are delivered. After completing the 5 assessments, a good strategy to move forward with is to think about and discuss your results with your family, a counselor in the Office of Professional Development, and/or your faculty advisor upon your arrival to campus.

## **Please refer to page 2 for instructions on how to complete the Focus 2 assessments.**

**Focus 2 will help you make informed decisions about your major, education, and career. Start using FOCUS 2 today!**

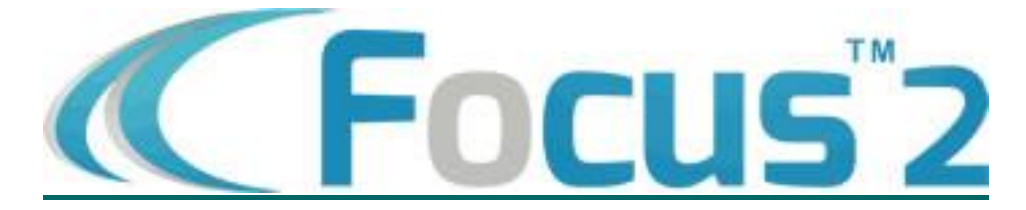

**The University of Redlands Office of Professional Development sponsors FOCUS 2, a platform that guides students through the professional and educational planning process! Get a head start on your future today!**

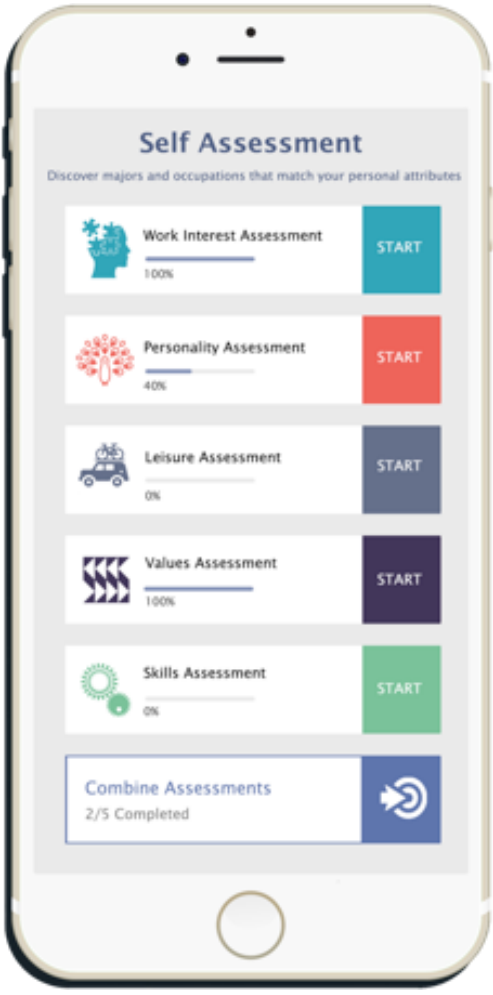

## **Accessing Focus 2 is EASY!**

- Step 1: Go to [https://www.focus2career.com/Portal/Login.cfm?SID=826.](https://www.focus2career.com/Portal/Login.cfm?SID=826)
- **Step 2:** On the login page, choose the "Register" button to create your profile.
- **Step 3:** When creating your profile, use the access code **"bulldog"** and your **redlands.edu** email address.
- **Step 4:** Complete your profile. Your **"Year of Graduation/Status" is "2021"** unless you are a transfer or continuing student planning to graduate sooner. In this case, select your year of degree completion.
- **Step 5:** Complete the assessments and start thinking about your future!

FOCUS 2 saves all your results – log back into your account anytime and as often as you wish.

**Professional Development • University of Redlands • (909) 748-8030 • [professional\\_development@redlands.edu](mailto:professional_development@redlands.edu)**